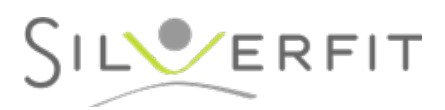

## **Instructions pour connecter le Silver-Fit Mile à internet**

**Si vous connectez le SilverFit Mile à Internet via un câble ethernet, les applications en ligne peuvent être utilisées immédiatement.**

**Si vous connectez le SilverFit Mile au réseau WiFi, vous devez suivre les étapes suivantes.**

## **Ouverture du panneau de configuration Internet:**

Allumez l'ordinateur et attendez que le SilverFit Mile soit complètement lancé.

Ouvrez le panneau de configuration avec le bouton de menu situé dans le coin supérieur droit.

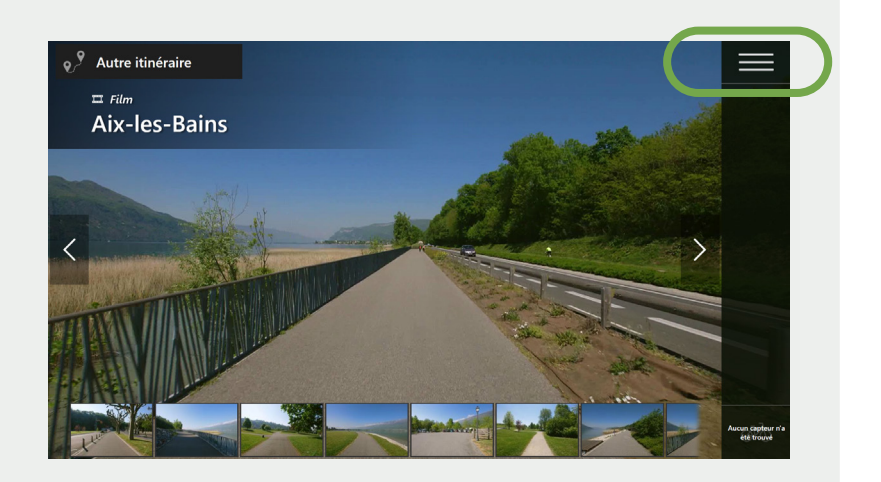

Cliquez sur « **Internet** » dans le menu. Vous verrez ici l'état actuel de la connexion au réseau.

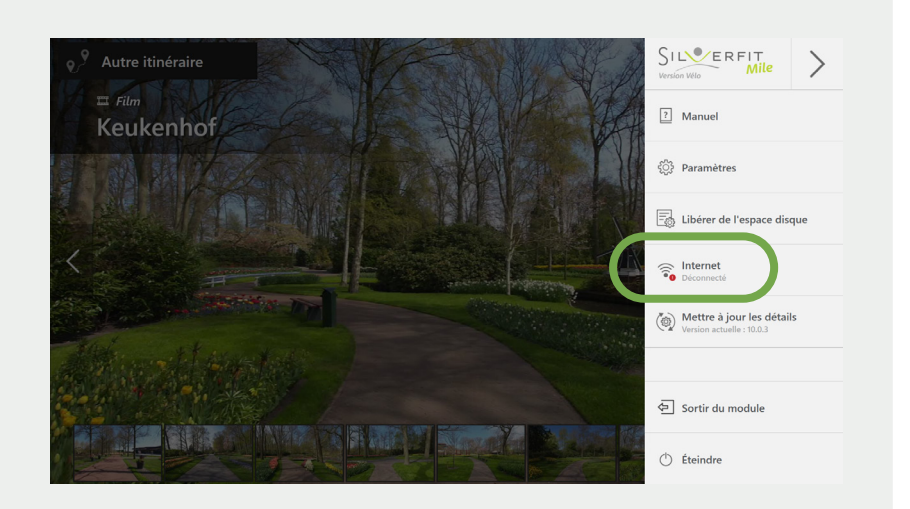

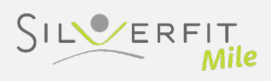

## **Connexion au réseau:**

Cliquez sur le bouton « **Ouvrir les paramètres réseau** ».

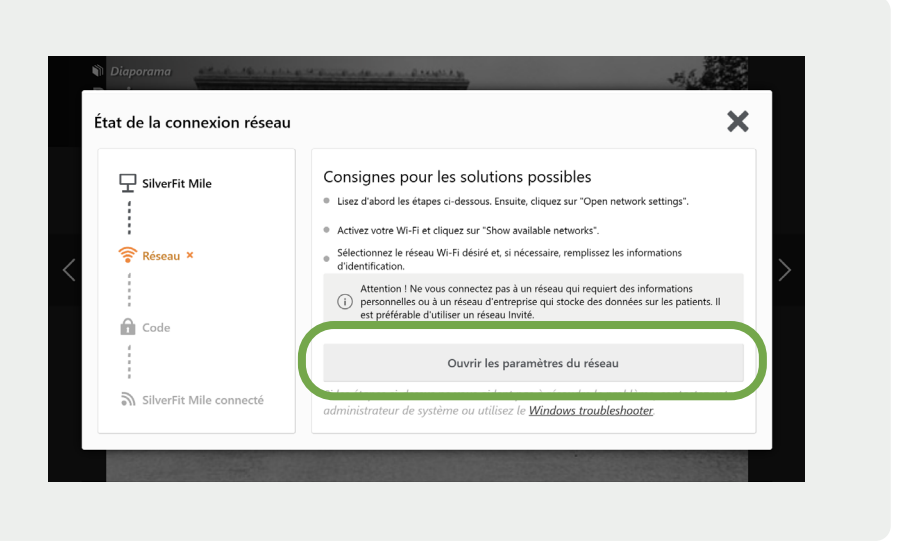

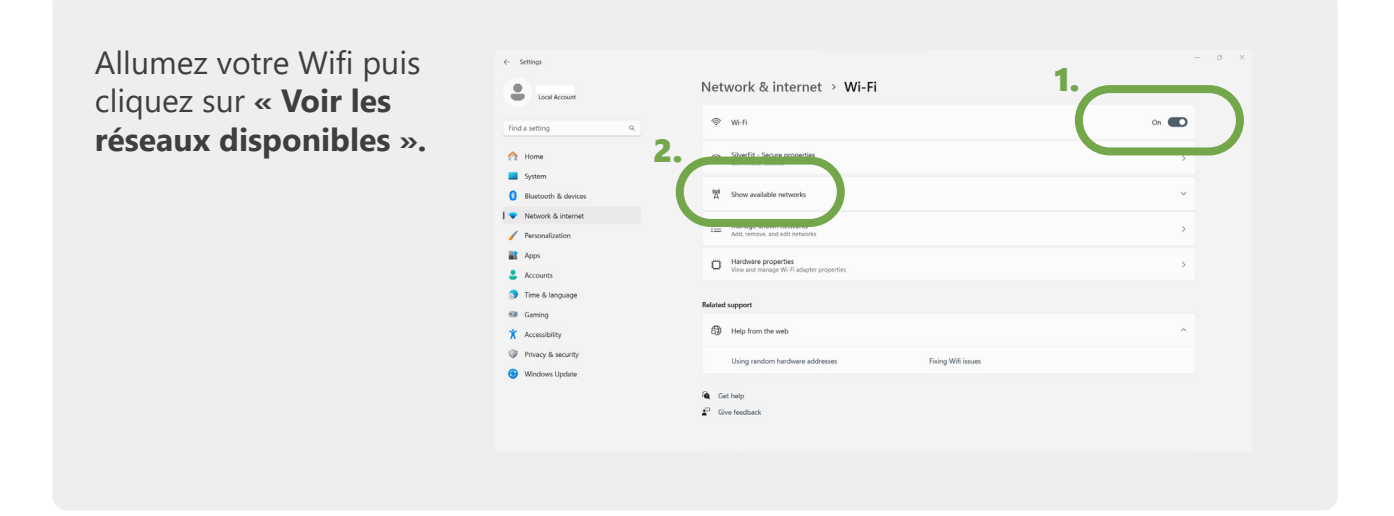

Sélectionnez le réseau Wi-Fi souhaité et entrez le mot de passe si nécessaire.

**NB ! Ne vous connectez pas à des réseaux qui vous obligent à vous connecter avec des informations personnelles ou à un réseau d'entreprise où les données des patients sont stockées. Préférez la connexion via un réseau « invité ».** 

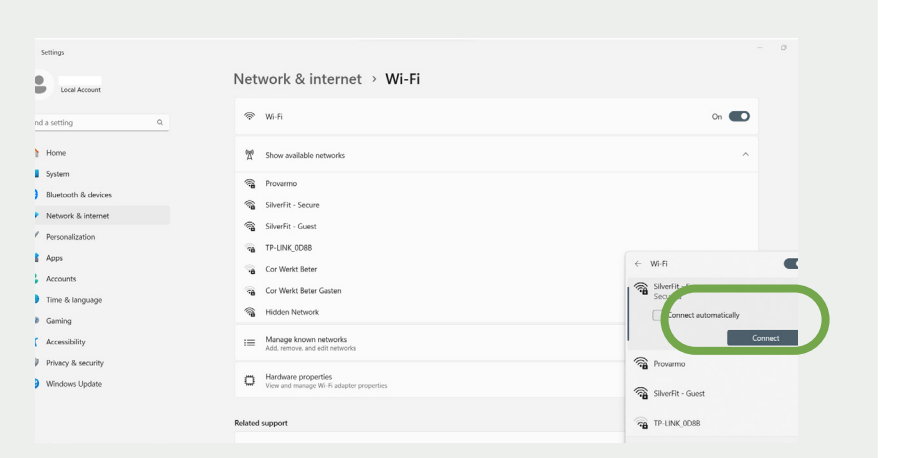

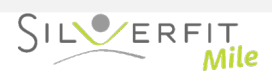

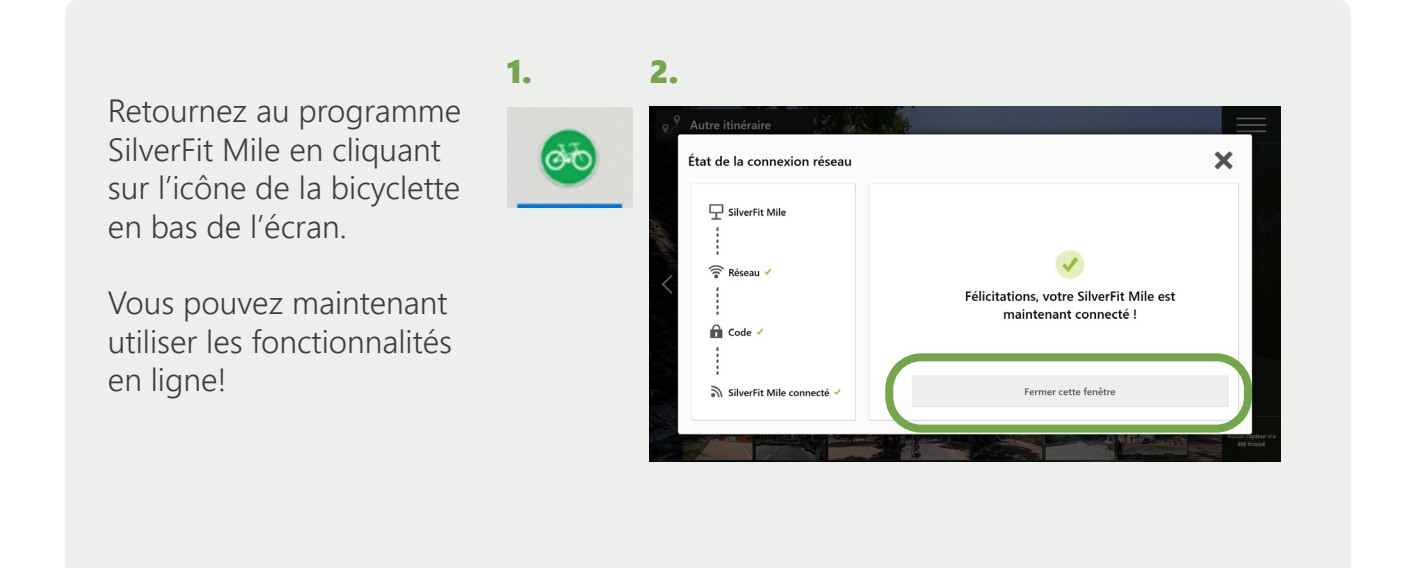

## **Vérifier l'état actuel de la connexion au réseau :**

Allumez le système et attendez que le SilverFit Mile ait démarré. Ouvrez le menu dans le coin supérieur droit.

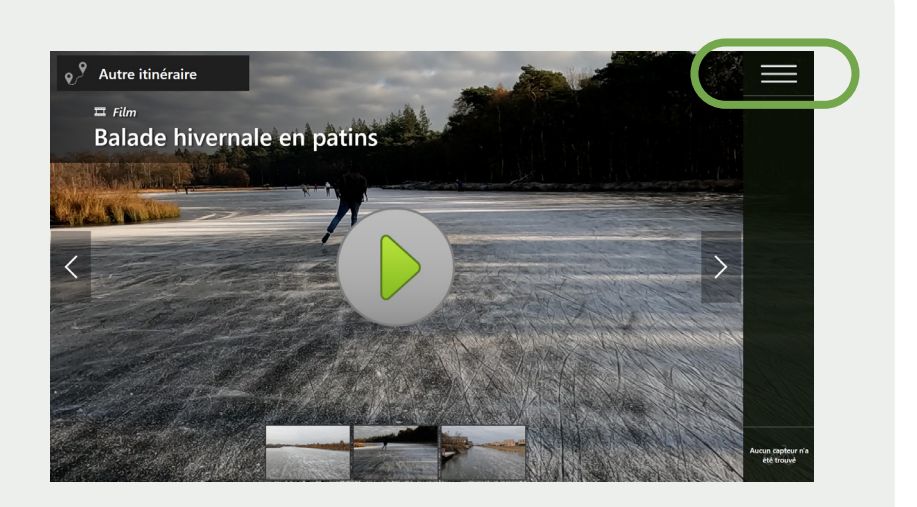

Cliquez sur « Internet » dans le menu. Vous pouvez y voir l'état actuel de la connexion au réseau. Si le système est déconnecté, cliquez sur ce bouton pour obtenir de l'aide afin de vous connecter à l'internet.

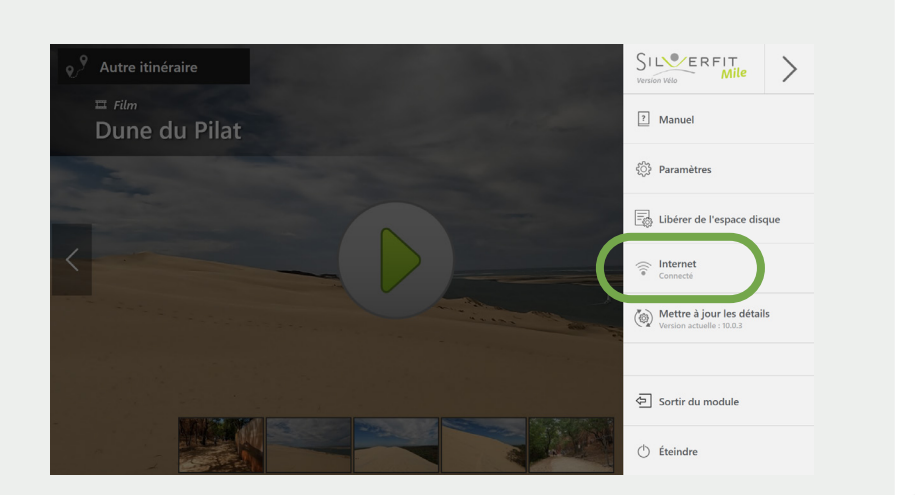

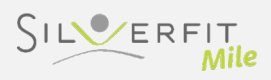